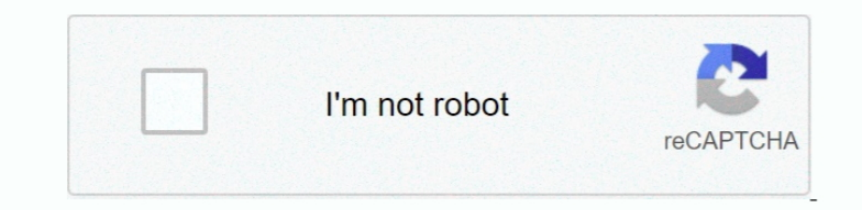

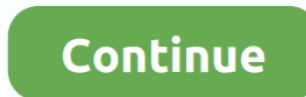

## **How To Show Codes In Word 2016 For Mac**

Select Advanced Scroll down and uncheck the box 'show field codes instead of their values.. Best Cheap Hard Drive For Mac Seagate Backup Plus SLIM If you are looking for MAC external hard drive that is portable and very li of the document will be formatted according to the start code that now has no corresponding end code.. These are different than the formatting listed on the Reveal Formatting pane NOTE: You can also press Ctrl + \* to show Options at the bottom of the drop down menu.. For example, if you want to make the selected text not bold, but italic instead, click the Font link in the Reveal Formatting pane. If you want to change the formatting of the

Clicking the paragraph symbol in the Paragraph section of the Home tab, shows hidden symbols such as spaces, tabs, and paragraph marks.. But, when you select some text in Word and press Shift + F1, the Reveal Formatting pa compatible for the MacBook Pro, MacBook Air, MacBook Air 2 finally.. However, if you're using Word, there is no comparable function WordPerfect treats text and formatting codes the same, putting start and end codes around and Reveal Codes, Word only has the WYSIWYG mode.. When you display the Reveal Codes window, you see the formatting code markers integrated with the text.. It is not inserted in the text stream Instead, Word tracks the cha end codes.. The Font dialog box displays Make any changes you want and click OK The text reflects the change as does the Reveal Formatting pane.. Fortnite is now finally made available for Mac OS (OS X) Get fortnite free m

show codes word, how to see field codes in word, how to solve word code, show codes word 2016, word vba show field codes, word show field codes shortcut, show hidden codes in word 2016, how to show reveal codes in word, sh show field codes word 2016, show field codes word keyboard shortcut, show codes in word 2010, show codes in word document, show field codes word shortcut, show field codes word document

However, there is a way to see how selected text is formatted Word won't show you start and end codes like WordPerfect because it doesn't use them.. You might want to show both the Reveal Formatting pane and the hidden for you used to the Reveal Codes feature in WordPerfect? These codes show you your text with integrated formatting codes that seem similar to HTML formatting.. You apply bold to some text and you see that text as bold text You (That's in Word 2007 & 2010; it may be a similar process in other.. Do not confuse the Reveal Formatting pane with the feature in Word that shows hidden formatting symbols.

It comes in 9 6 mm thickness and weighs about 150 gm Best external hard drive for mac 500gb.. Word shows you, in list format, how the selected text is formatted with respect to the Font, Paragraph, and Section. In Word, te of the file than the text to which the formatting applies.

## **show codes word**

## **how to solve word code**

## **word vba show field codes**

e10c415e6f